## **Les outils de la curation : Scoop.it**

Retour au sommaire de la lettre

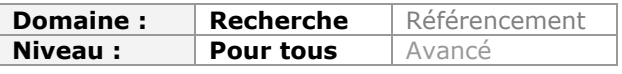

*Le Web déborde, ces temps-ci, des mots "curation", "curator" ou "curateur". Nous continuons notre série d'articles qui vous aideront à y voir plus clair sur cette notion de "curation digitale"... Ce mois-ci, nous abordons un outil baptisé Scoop.it, encore en version bêta, et qui va vous permettre de trier, stocker et diffuser les différents flux d'informations identifiés sur le Web pour un sujet donné...*

Nous avons vu le mois dernier que la curation sur le web était un phénomène qui prenait de l'ampleur. Si cette pratique est loin d'être récente, les outils qui l'accompagnent sont eux en plein renouvellement. On peut en effet évoquer 3 générations de services offrant des fonctionnalités permettant à tous de sélectionner et de diffuser de l'information.

La première est constituée des outils de **social bookmarking** dont Delicious est bien sûr l'ancêtre. Ils génèrent des pages profils sur lesquelles les adresses des pages web que vous ajoutez à votre compte, mais aussi vos commentaires et les mots-clés associés sont visibles par tous. Un flux rss permet par ailleurs l'abonnement à vos découvertes. Un des avantages de ces solutions, notamment parmi les services plus avancées comme Diigo, est qu'elles proposent des fonctionnalités pour mieux exploiter les contenu enregistrés : moteur de recherche plein-texte, mots-clés (et parfois hiérarchisation des mots-clés, ex : bundles Delicious), création de groupes permettant de mettre en œuvre une veille collaborative...

La seconde est composée des outils de **réseaux sociaux** et plus spécifiquement de votre fil d'actualité Facebook et de votre "timeline" Twitter. Ici le partage se fait soit directement dans le service une fois identifié sur votre compte (et en jouant du copier-coller : titre, URL de la page qu'on souhaite partager), soit grâce à un bookmarklet qui permet d'envoyer directement le titre d'une page et son contenu sur votre mur Facebook ou votre compte Twitter. On est toutefois ici dans un mode qui privilégie l'information de flux à l'information capitalisée. En effet, on peut évidemment ajouter des hashtags (mots-clés propres à Twitter) à ses tweets pour les retrouver ultérieurement *via* le moteur de recherche de Twitter, ou encore *via* Trunk.ly ou Topsy (cf. articles précédents à ce sujet dans la lettre R&R) mais cela manque d'intégration et demande trop de manipulations pour l'utilisateur moyen. Par ailleurs, les hashtags que vous utilisez sur Twitter ne sont pas sauvegardés dans un espace spécifique de votre compte pour être ensuite interrogés ; ceci est logique puisque vos tweets ne sont conservés que cinq à sept jours par le service. La pérennité et l'exhaustivité ne sont donc pas ici l'objectif recherché.

La troisième est composée des outils de curation, qui, ni tout à fait outils de social bookmarking, ni uniquement outils de diffusion de contenu, proposent bien souvent des fonctionnalités innovantes comme :

- Des recommandations automatiques d'articles en rapport avec vos centres d'intérêt, soit *via* des requêtes par mots-clés dans des moteurs divers (cf. Scoop.it ci-après), soit grâce à des algorithmes qui apprennent de vos choix de mots-clés et vous proposent des contenus thématiquement proches (ex : Trap.it, service en beta privée).
- La possibilité d'éditorialiser votre contenu, c'est-à-dire d'en améliorer la présentation.
- De multiples formats de "sortie", c'est-à-dire d'export et de rediffusion des contenus partagés sur votre compte :
	- \* flux rss ;
	- \* html ;
	- \* envoi vers une plateforme de blog (Wordpress, Blogger...) ;
	- \* diffusion sur ses réseaux sociaux (Twitter, Facebook, LinkedIn...) ;
	- \* widgets ;
	- \* ...

## **© Abondance.com - Lettre "Recherche & Référencement" #125 - Avril 2011**

Les services de curation actuellement disponibles sont très nombreux. Un comparatif récent du journal 01 net en recensait ainsi plus d'une quarantaine (<http://socialcompare.com/fr/comparison/plates-formes-de-curation-md0synr>).

Nous avons choisi, dans cet article et le suivant, de vous en présenter quelques-uns parmi les plus représentatifs. Nous commençons dans ce numéro par **Scoop.it**.

## *Scoop.it*

Scoop.it [\(http://www.scoop.it/\)](http://www.scoop.it/) est clairement la sensation du moment dans les services de curation. Ce service entièrement en anglais a été lancé la société française Goojet et est actuellement en phase beta.

Dès que votre compte est créé, Scoop.it vous propose de créer un "Topic", c'est-à-dire une page publique sur le thème de votre choix : hobby, passion, métier...

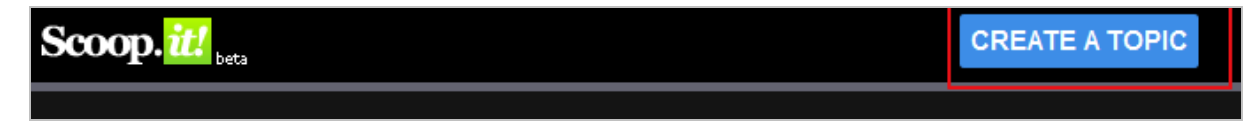

Vous allez alors devoir entrer :

- Un titre ;
- Un descriptif ;
- Choix d'une langue ;
- Des mots-clés ;
- Eventuellement une image pour illustrer votre page thématique.

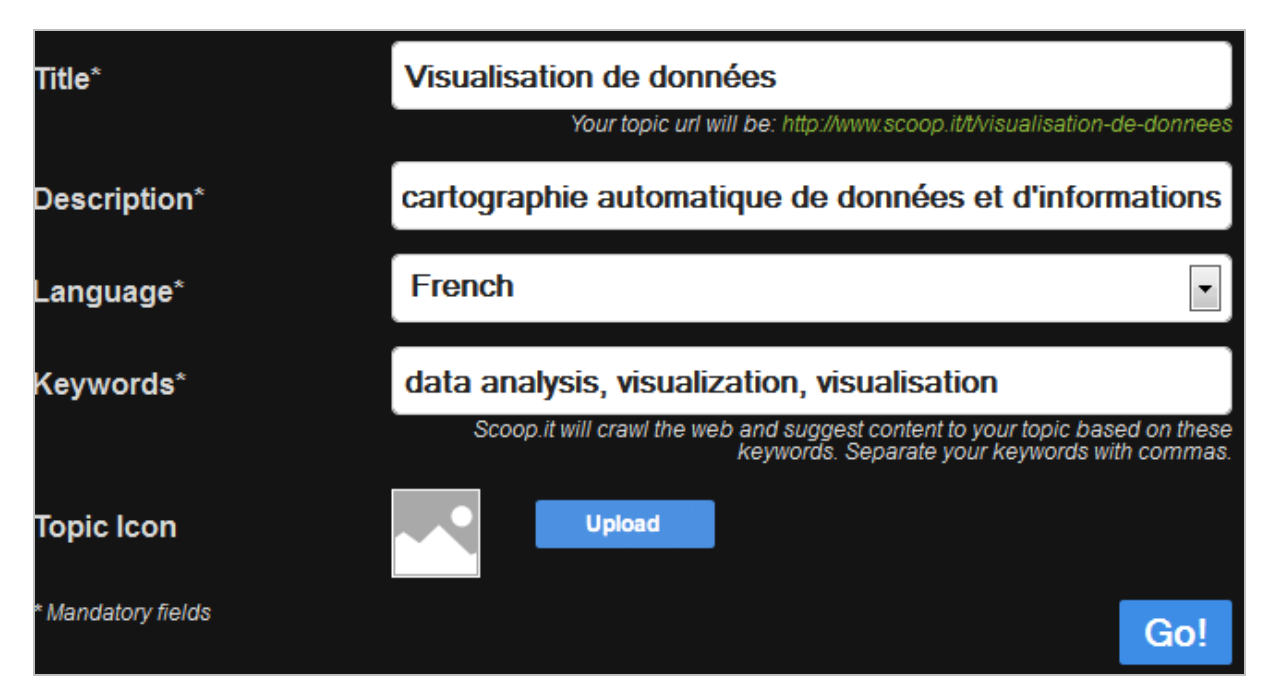

Le service va alors vous proposer du contenu en fonction des mots-clés que vous aurez indiqué. Il s'agit de résultats issus de plusieurs types de moteurs de recherche (Twitter, Google News, Youtube, ...). Scoop.it agit donc ici comme un multimoteur.

En cliquant sur le bouton "**Scoop.it**" associé à chaque article vous pouvez immédiatement commencer à diffuser ceux qui vous intéressent.

**© Abondance.com - Lettre "Recherche & Référencement" #125 - Avril 2011**

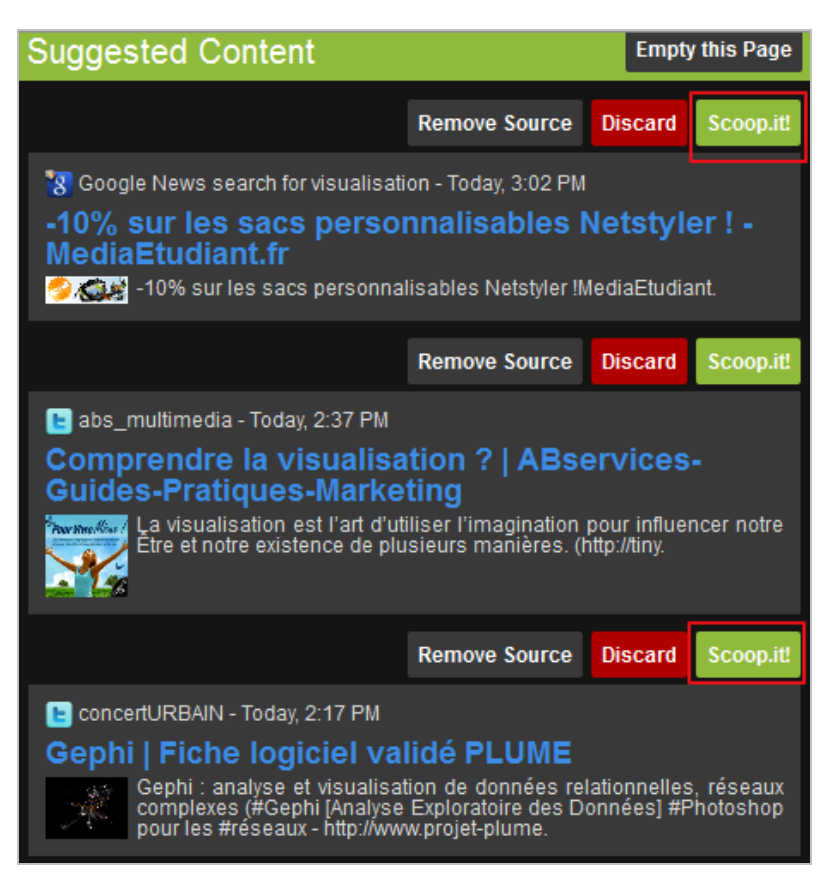

Un formulaire d'enregistrement de données apparaît alors, qui vous permet : - De modifier le titre ;

- D'inclure une image issue de la page original ou de la télécharger à partir de votre disque dur ;

- D'ajouter un commentaire ou un extrait du texte ;

- De diffuser l'article vers vos comptes Twitter et/ou Facebook.

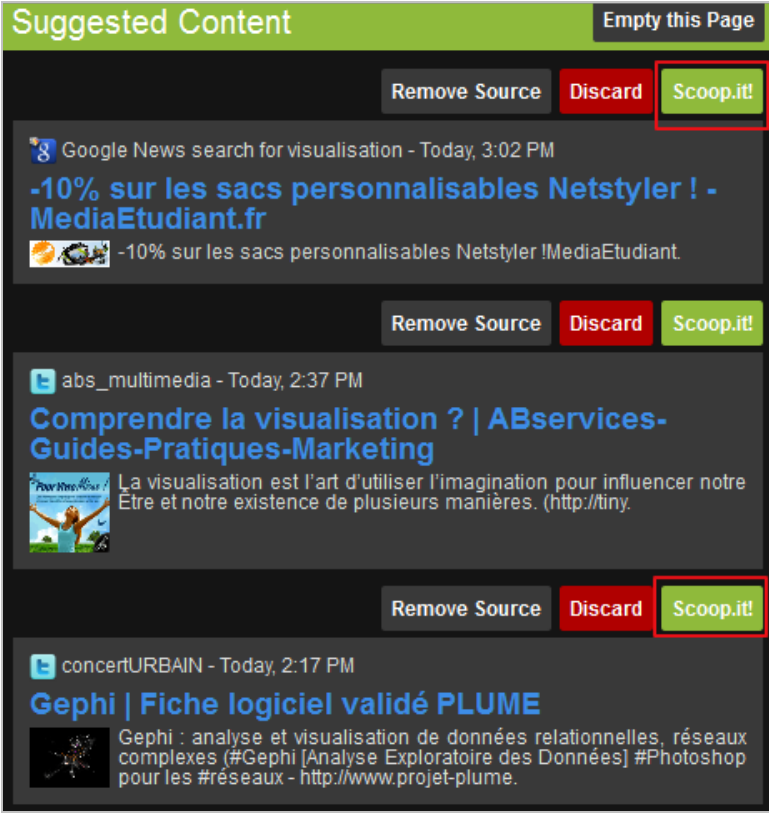

Une fois que vous cliquez sur "Publish", l'article passe alors dans la partie droite de l'écran et vous pouvez alors continuer à ajouter de nouveaux articles à partir de celle de gauche.

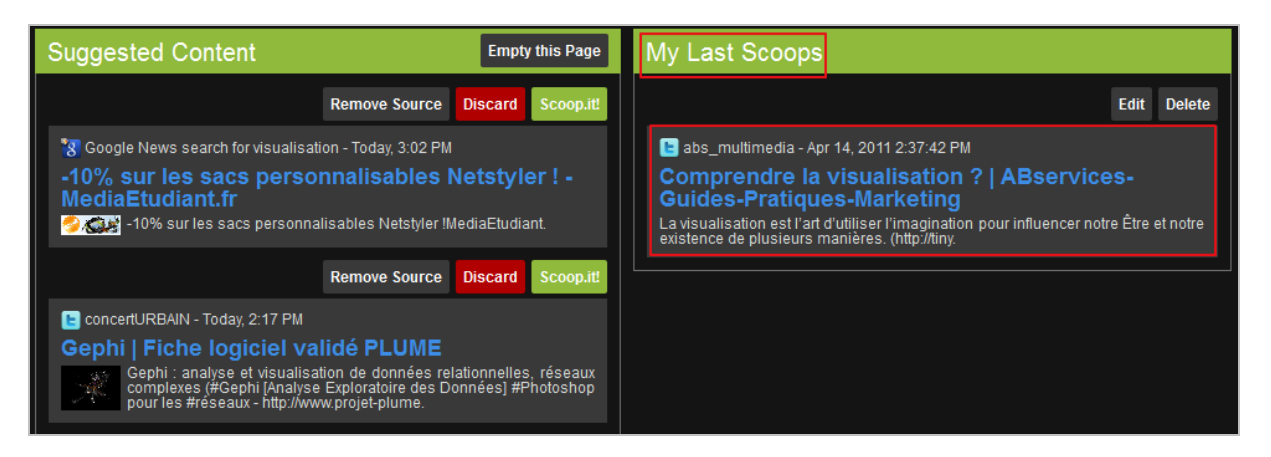

A l'instar des outils de social bookmarking, il est bien sûr possible d'ajouter du contenu à votre compte à partir des pages que vous êtes en train de visiter. Il faut pour cela ajouter le bookmarklet qui vous est proposé en haut à droite de la page.

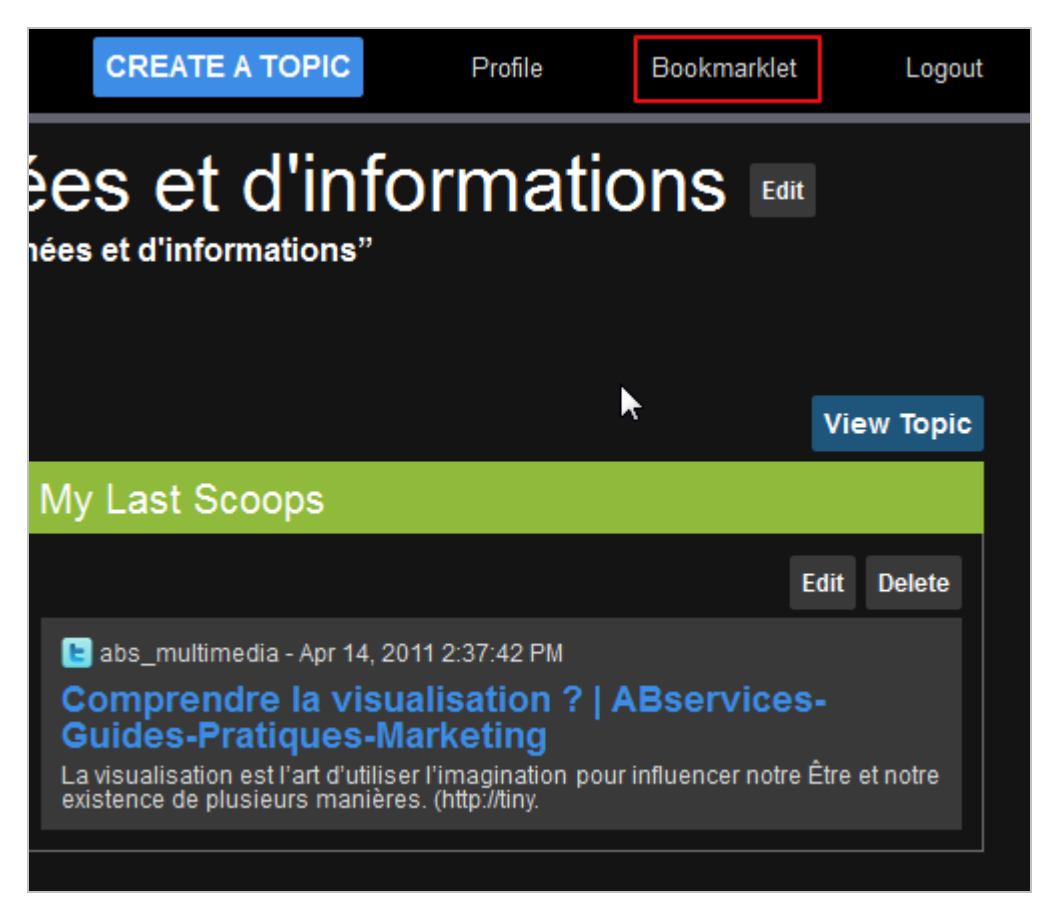

Il suffit alors de cliquer sur le bouton ainsi ajouté à votre navigateur à partir de n'importe quelle page pour faire apparaître le formulaire d'enregistrement.

La page publique créée ressemble alors à celle-ci :

**© Abondance.com - Lettre "Recherche & Référencement" #125 - Avril 2011**

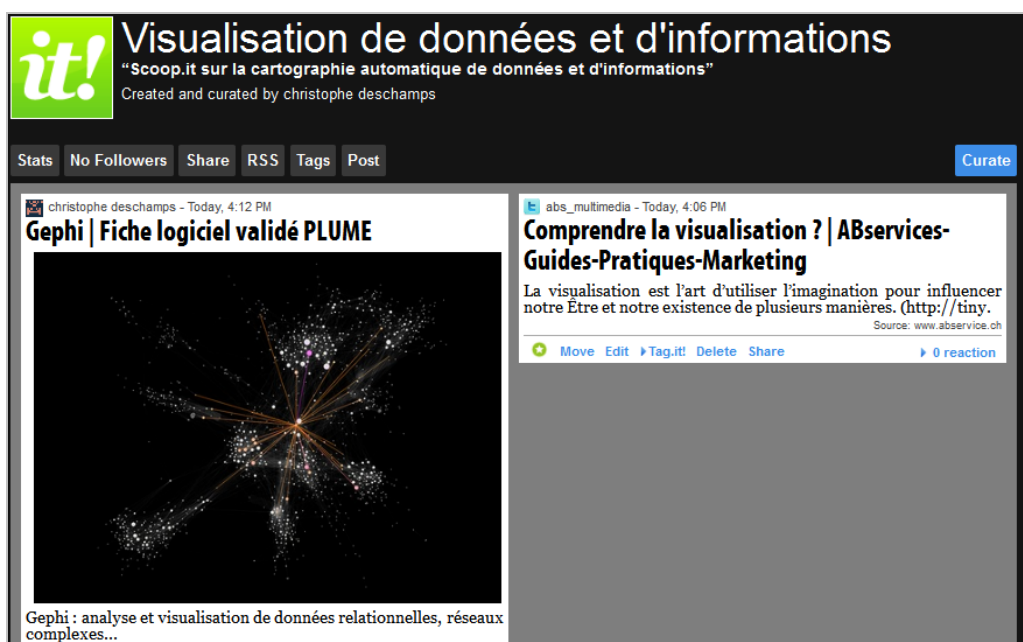

A la différence des services de social bookmarking, tout ce que vous ajoutez sur un service de curation est public.

Chaque article publié peut être :

- Favorisé grâce à l'étoile verte ( $\bullet$ ), ce qui permet de le conserver en page d'accueil ;
- Déplacé dans la page (*Move*) ;
- Taggé par des mots-clés (seulement après l'enregistrement de la page) ;
- Supprimé ;
- Partagé (*Share*) ;
- Edité pour être modifié (changement de mots-clés, de titre, de contenu,...) ;
- Commenté par vos lecteurs.

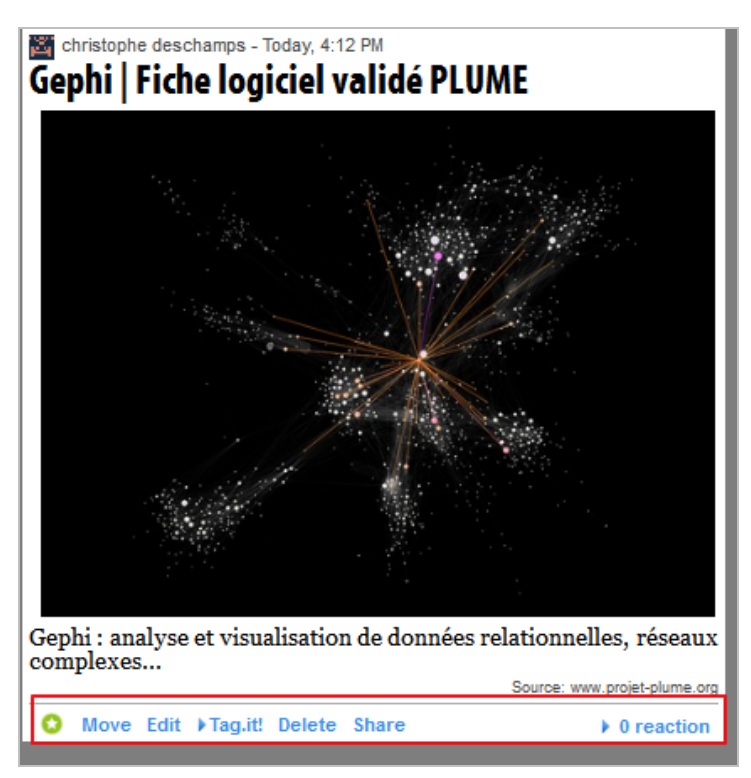

Enfin, chaque page thématique créée propose :

- Des statistiques ;

- Le nombre de followers, c'est-à-dire de lecteurs qui se sont abonnés à votre flux

d'informations en utilisant leur compte Scoop.it. Ce qui ajoute à ce service une dimension réseau social ;

- Le partage direct dans Facebook ou Twitter ;

- Un flux rss reprenant l'ensemble du contenu partagé ;

- La liste des tags utilisés pour décrire les articles diffusés (cliquer sur un tag permet d'accéder

à tous les articles auxquels vous l'avez ajouté) ;

- Le bouton "*Post*" vous permet d'ajouter un nouvel article à partir de la page Topic.

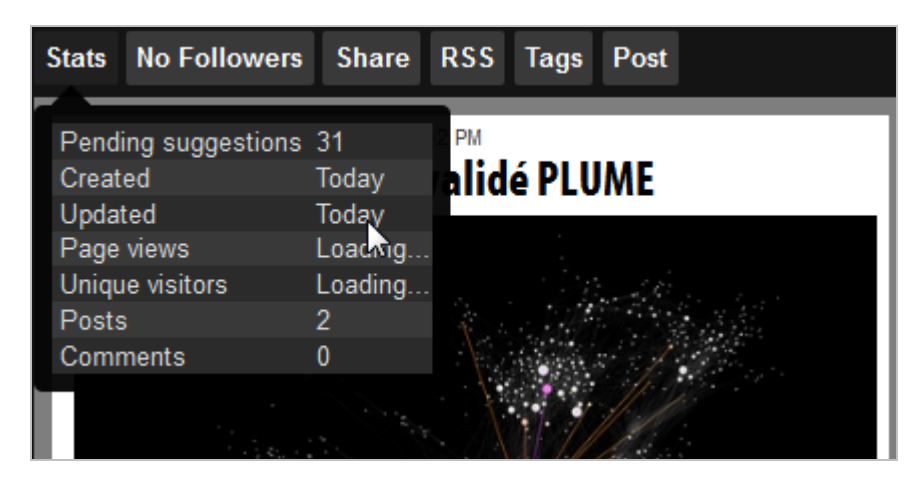

Notons pour finir que Scoop.it, à la différence d'un Twitter par exemple, conserve l'ensemble de ce que vous y avez enregistré. Pour que ce contenu puisse être exploité, il manque toutefois à l'outil un moteur de recherche plein-texte.

Un outil intéressant donc mais qui nécessitera des arbitrages de votre part en fonction des vos priorités : diffuser ou capitaliser, il vous faudra choisir.

## *Christophe Deschamps*

*Consultant et formateur en gestion de l'information. Responsable du blog Outils Froids [\(http://www.outilsfroids.net/\)](http://www.outilsfroids.net/)*

**Réagissez à cet article sur le blog des abonnés d'Abondance : [http://blog-abonnes.abondance.com/2011/04/les-outils-de-la-curation](http://blog-abonnes.abondance.com/2011/04/les-outils-de-la-curationscoopit.html)scoopit.html**